# Mise en place d'un serveur de sauvegarde à moindre coût

# Yann MORÈRE

#### 23 octobre 2009

#### **R´esum´e**

Ce document propose la mise en place d'un serveur de sauvegarde simple, à l'aide d'outils libres et de quelques disques durs. Ce n'est pas effectivement une sauvegarde au sens pur du terme, mais cela permet une synchronisation automatique des fichiers `a partir de postes Windows et Linux sur une machine distante avec une connexion sécurisée, sans l'intervention de l'utilisateur d'une part, et d'autre part un «*mirroring*» sur deux autres disques sur cette même machine distante.

# **Table des matières**

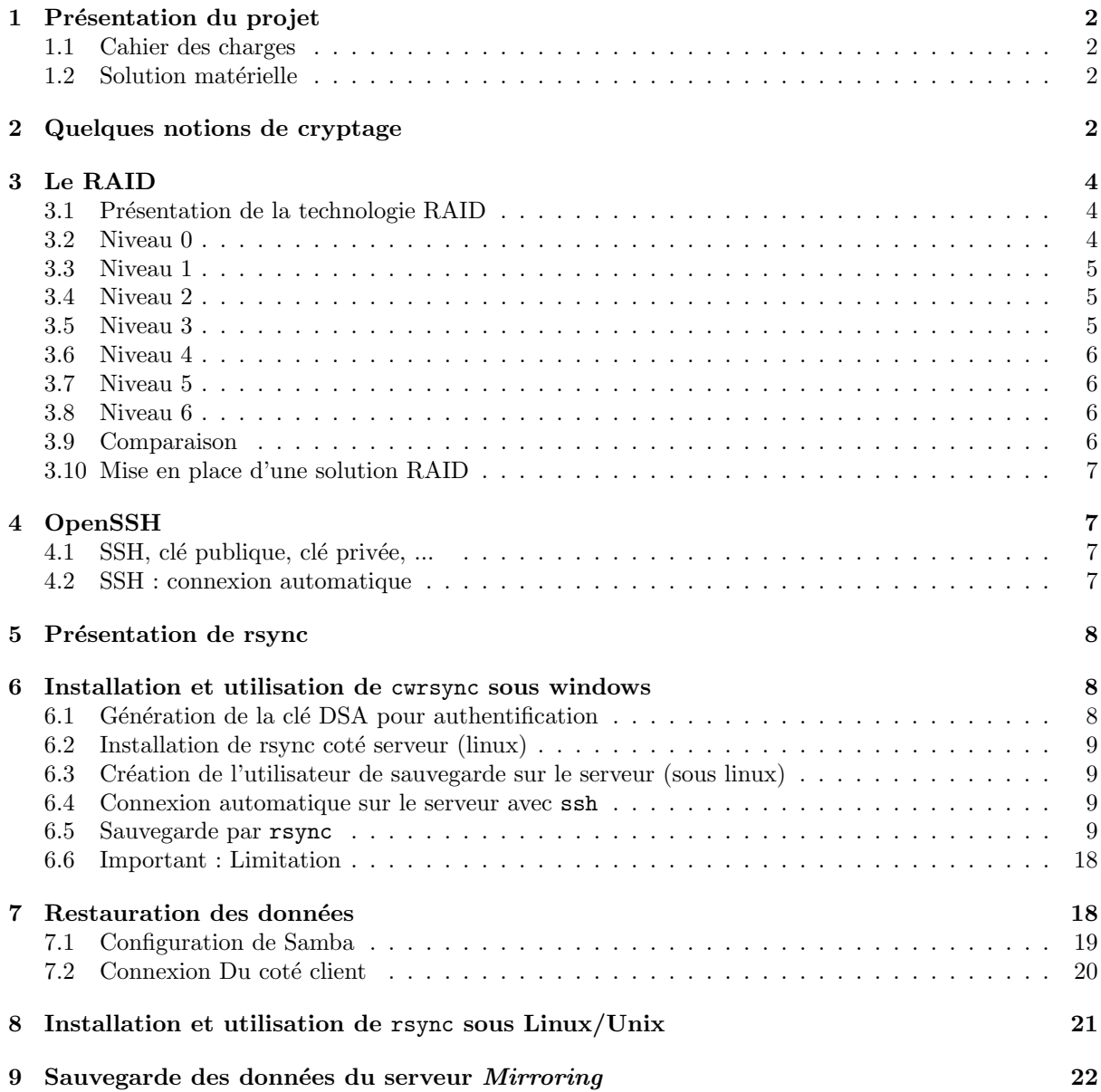

# <span id="page-1-0"></span>**1** Présentation du projet

## **1.1 Cahier des charges**

Le but était de réaliser la sauvegarde des fichiers et travaux des personnels du laboratoire. Cette sauvegarde devait être transparente et automatique pour les utilisateurs (evite les oublis).

De plus l'outil doit permettre de choisir simplement les fichiers à sauvegarder ainsi que la fréquence de sauvegarde.

Ensuite la mise en œuvre doit être indépendante du système d'exploitation et doit fonctionner de la même manière sur les système Unix et Windows du laboratoire.

Il faut aussi que la récupération des données soit aisée afin qu'il n'y ait pas d'intervention de la personne qui gère le serveur. Elle doit être aussi très souple afin de permettre la restauration d'un fichier comme d'une arborescence.

Le transfert des données sur le réseau doit être sécurisées.

Bien sur tout ceci avec un coût minimum pour le laboratoire.

## **1.2 Solution matérielle**

Elle s'articule autour d'un PC dépassé, un Pentium III 500Mhz 256Mo de Ram, dans lequel nous avons placé un carte UDMA 133 (30  $\epsilon$ ), le disque dur d'origine de 6Go pour le système et 3 disque UDMA 133 de 120Go (300 $\in$  à l'époque 6 mois) pour les sauvegardes, et une carte réseau 100Mbits.

Bien sur les puristes me diront qu'il ne s'agit pas d'une vrai sauvegarde, dans le sens ou toutes les données sont placées au même endroit sur des supports non amovibles.

Mais cette solution est pour l'instant le meilleur compromis, prix, rapidité (sauvegarde et restauration). Le premier disque sert de sauvegarde principale et les deux autres servent pour un mirroring alterné (1) jour sur 2). La probabilité que les 3 disques tombent en panne en même temps est faible (sauf s'il y a un  $d$ efaut sur la série :- $($ , car ils sont identiques).

# **2 Quelques notions de cryptage**

source http://www.devparadise.com/technoweb/secure/a413.php.

Pour pouvoir sécuriser des données transitant sur internet, on utilise la cryptographie. Les données à protéger sont encodées à l'aide d'un algorithme (formule mathématique  $+/-$  complexe) basé sur une chaîne de caractères appelée clé de cryptage.

Il existe 3 méthodes de cryptage :

– le cryptage symétrique ou cryptage à clé privée ou cryptage à clé secrète : Cette méthode utilise une seule clé appelée clé privée, commune à l'expéditeur et au destinataire qui est indispensable pour permettre à l'algorithme de crypter et décrypter les données.

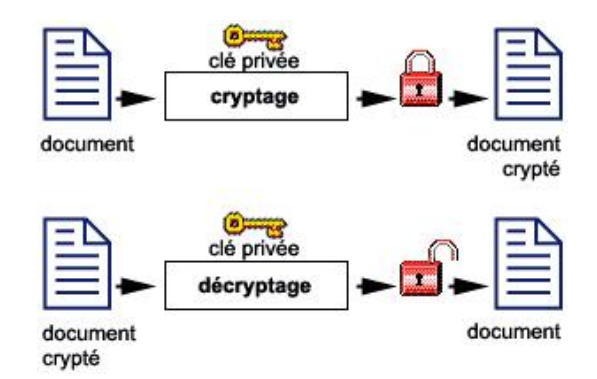

FIG.  $1 - \text{crytage}$  symétrique

Dans ce cas, les algorithmes utilisent des codage par chaîne ou par bloc (ex : DES - Data Encryption Standard : le standard de cryptologie depuis un quart de siècle.) Cette méthode est malheureusement la moins fiable du fait de l'utilisation d'une seule clé qu'il faut bien sûr fournir aux deux protagonistes (expéditeur et destinataire). La taille de la clé est aussi déterminante or en France on ne peut utiliser que des clés de 40 bits qui est rapidement  $\acute{n}$  craquable  $\acute{z}$ .

- $-$  le cryptage asymétrique ou cryptage à clé publique : l'algorithme utilisé dans ce cas utilise deux clés :
	- $-$  une clé publique connue par tous qui est utilisée pour le cryptage des données
	- $-$  une clé privée détenue par le destinataire qui est donc le seul à pouvoir décrypter le document.

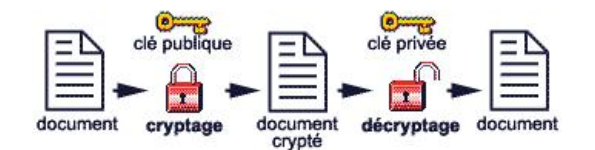

FIG.  $2 -$  crytage asymétrique

– le hashing : On crée un condensât du message qui permet d'obtenir une image condensée spécifique au message. Le destinataire recalculera le condensât pour vérifier l'authenticité du message.

Le cryptage asymétrique est utilisé pour le cryptage / décryptage de document mais aussi pour authentifier des documents grâce à la signature numérique.

Cette signature permet :

– de vérifier l'identité de l'expéditeur du message qui est le seul grâce à sa clé privée à pouvoir créer la signature)

 $-$  d'assurer que le message n'a pas été modifier par un tiers.

L'expéditeur utilise un algorithme de hachage pour créer un condensât. Ce condensât est crypté à l'aide de la clé privée que seul l'expéditeur connaît. Le résultat obtenu s'appelle la signature. Le message est envoyé avec cette signature. Le destinataire reçoit message et signature.

Il décrypte la signature à l'aide d'une clé publique fournie par l'expéditeur au préalable. Il obtient ainsi un condensât. A partir du message, il exécute le même algorithme de hachage que l'expéditeur pour obtenir un condensât. Si les deux condensâts ainsi obtenus sont identique, l'expéditeur aura la certitude quie le document est authentique (sous la condition que la clé publique utilisée soit bien celle envoyée par l'expéditeur.

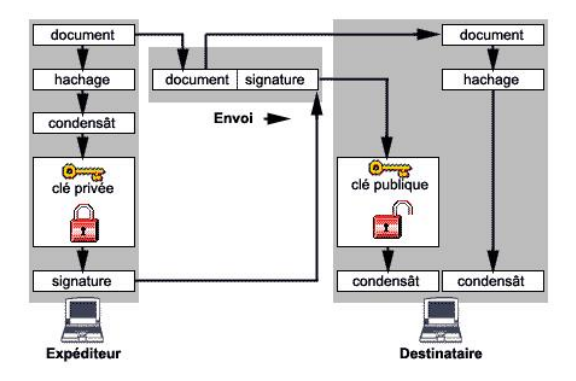

Fig. 3 – document avec signature

Pour vérifier qu'un clé publique appartient bien à un émetteur donné, on utilise un certificat. Celui-ci, est fourni par une partie tierce (l'autorité de certification ex : verisign.com) qui utilise sa propre clé privée (clé confidentielle) pour générer un document électronique contenant :

- $-$  des informations concernant le client (expéditeur)
- $-$  la clé publique du client
- $-$  la signature de l'autorité de certification.

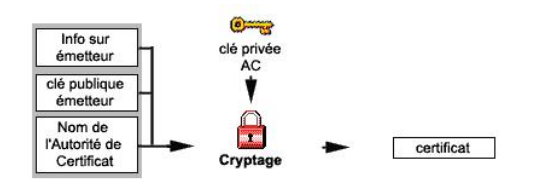

FIG.  $4$  – création de certificat

# <span id="page-3-0"></span>**3 Le RAID**

Cette partie est issue de http://www.commentcamarche.net/

## **3.1 Présentation de la technologie RAID**

La technologie RAID (ac[ronyme de Redundant Array of Inexp](http://www.commentcamarche.net/)ensive Disks, parfois Redundant Array of Independent Disks, traduisez Ensemble redondant de disques ind´ependants) permet de constituer une unité de stockage à partir de plusieurs disques durs. L'unité ainsi créée (appelée grappe) a donc une grande tolérance aux pannes (haute disponibilité), ou bien une plus grande capacité/vitesse d'écriture. La répartition des données sur plusieurs disques durs permet donc d'en augmenter la sécurité et de fiabiliser les services associés.

Cette technologie a été mise au point en 1987 par trois chercheurs (Patterson, Gibson et Katz) à l'Université de Californie (Berkeley). Depuis 1992 c'est le RAID Advisory Board qui gère ces spécifications. Elle consiste à constituer un disque de grosse capacité (donc coûteux) à l'aide de plus petits disques peu onéreux (c'est-à-dire dont le MTBF, Mean Time Between Failure, soit le temps moyen entre deux pannes, est faible).

Les disques assemblés selon la technologie RAID peuvent être utilisés de différentes façons, appelées Niveaux RAID. L'Université de Californie en a défini 5, auxquels ont été ajoutés les niveaux 0 et 6. Chacun d'entre-eux décrit la manière de laquelle les données sont réparties sur les disques :

- $-$  Niveau  $0:$  appelé striping
- $-$  Niveau 1 : appelé mirroring, shadowing ou duplexing
- $-$  Niveau 2 : appelé striping with parity (obsolète)
- $-$  Niveau 3 : appelé disk array with bit-interleaved data
- $-$  Niveau  $4:$  appelé disk array with block-interleaved data
- $-$  Niveau 5 : appelé disk array with block-interleaved distributed parity
- Niveau 6 : appelé disk array with block-interleaved distributed parity
- Chacun de ces niveaux constitue un mode d'utilisation de la grappe, en fonction :

– des performances

- $-$  du coût
- $-$  des accès disques

### **3.2 Niveau 0**

Le niveau RAID-0, appelé striping (traduisez entrelacement ou agrégat par bande, parfois injustement appelé stripping) consiste à stocker les données en les répartissant sur l'ensemble des disques de la grappe. De cette façon, il n'y a pas de redondance, on ne peut donc pas parler de tolérance aux pannes. En effet en cas de défaillance de l'un des disques, l'intégralité des données réparties sur les disques sera perdue. Toutefois, étant donné que chaque disque de la grappe a son propre contrôleur, cela constitue une solution offrant une vitesse de transfert élevée.

Le RAID 0 consiste ainsi en la juxtaposition logique (agrégation) de plusieurs disques durs physiques. En mode RAID-0 les données sont écrites par "bandes" (en anglais stripes) :

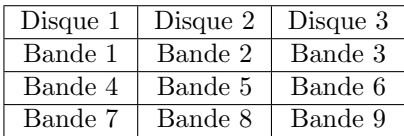

#### TAB.  $1 -$ Raid 0

On parle de facteur d'entrelacement pour caractériser la taille relative des fragments (bandes) stockés sur chaque unité physique. Le débit de transfert moyen dépend de ce facteur (plus petite est chaque bande, meilleur est le débit).

Si un des élements de la grappe est plus grand que les autres, le système de remplissage par bande se trouvera bloqué lorsque le plus petit des disques sera rempli. La taille finale est ainsi égale au double de la capacité du plus petit des deux disques :

<span id="page-4-0"></span>– un disque de 10 Go utilis´e conjointement avec un disque de 27 Go permettra d'obtenir un disque logique de 20 Go (17 Go du second disque seront alors inutilisés).

Nota : Il est recommandé d'utiliser des disques de même taille pour faire du RAID-0 car dans le cas contraire le disque de plus grande capacité ne sera pas pleinement exploité.

#### **3.3 Niveau 1**

Le niveau 1 a pour but de dupliquer l'information à stocker sur plusieurs disques, on parle donc de mirroring, ou shadowing pour désigner ce procédé.

| Disque 1 | Disque 2 | Disque 3 |
|----------|----------|----------|
| Bande 1  | Bande 1  | Bande 1  |
| Bande 2  | Bande 2  | Bande 2  |
| Bande 3  | Bande 3  | Bande 3  |

Tab. 2 – Raid 1

On obtient ainsi une plus grande sécurité des données, car si l'un des disques tombe en panne, les données sont sauvegardées sur l'autre. D'autre part, la lecture peut être beaucoup plus rapide lorsque les deux disques sont en fonctionnement. Enfin, étant donné que chaque disque possède son propre contrôleur, le serveur peut continuer à fonctionner même lorsque l'un des disques tombe en panne, au même titre qu'un camion pourra continuer à rouler si un de ses pneus crève, car il en a plusieurs sur chaque essieu... En contrepartie la technologie RAID1 est très onéreuse étant donné que seule la moitié de la capacité de stockage n'est effectivement utilisée.

#### **3.4 Niveau 2**

Le niveau RAID-2 est désormais obsolète, car il propose un contrôle d'erreur par code de Hamming (codes ECC - Error Correction Code), or ce dernier est désormais directement intégré dans les contrôleurs de disques durs.

Cette technologie consiste à stocker les données selon le même principe qu'avec le RAID-0 mais en écrivant sur une unité distincte les bits de contrôle ECC (généralement 3 disques ECC sont utilisés pour 4 disques de données).

La technologie RAID 2 offre de piètres performances mais un niveau de sécurité élevé.

#### **3.5 Niveau 3**

Le niveau 3 propose de stocker les données sous forme d'octets sur chaque disque et de dédier un des disques au stockage d'un bit de parité.

|         | Disque $1 \mid$ Disque $2 \mid$ Disque $3 \mid$ |         | Disque 4       |
|---------|-------------------------------------------------|---------|----------------|
| Bande 1 | Bande 2                                         | Bande 3 | Parité $1+2+3$ |
| Bande 4 | Bande 5                                         | Bande 6 | Parité $4+5+6$ |
| Bande 7 | Bande 8                                         | Bande 9 | Parité $7+8+9$ |

TAB.  $3 -$ Raid 3

De cette manière, si l'un des disques venait à défaillir, il serait possible de reconstituer l'information à partir des autres disques. Après "reconstitution" le contenu du disque défaillant est de nouveau intègre. Par contre, si deux disques venaient à tomber en panne simultanément, il serait alors impossible de remédier à la perte de données.

#### <span id="page-5-0"></span>**3.6 Niveau 4**

Le niveau 4 est très proche du niveau 3. La différence se trouve au niveau de la parité, qui est faite sur un secteur (appelé bloc) et non au niveau du bit, et qui est stockée sur un disque dédié. C'est-à-dire plus précisément que la valeur du facteur d'entrelacement est différente par rapport au RAID 3.

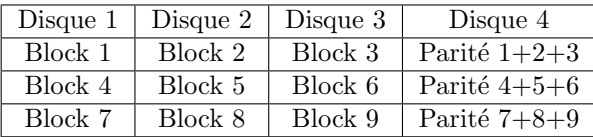

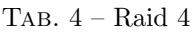

Ainsi, pour lire un nombre de blocs réduits, le système n'a pas à accéder à de multiples lecteurs physiques, mais uniquement à ceux sur lesquels les données sont effectivement stockées. En contrepartie le disque hébergeant les données de contrôle doit avoir un temps d'accès égal à la somme des temps d'accès des autres disques pour ne pas limiter les performances de l'ensemble.

### **3.7 Niveau 5**

Le niveau 5 est similaire au niveau 4, c'est-à-dire que la parité est calculée au niveau d'un secteur, mais répartie sur l'ensemble des disques de la grappe.

| Disque 1       | Disque 2       | Disque 3 | Disque 4       |
|----------------|----------------|----------|----------------|
| Block 1        | Block 2        | Block 3  | Parité $1+2+3$ |
| Block 4        | Parité $4+5+6$ | Block 5  | Block 6        |
| Parité $7+8+9$ | Block 7        | Block 8  | Block 9        |

TAB.  $5 -$ Raid 5

De cette façon, RAID 5 améliore grandement l'accès aux données (aussi bien en lecture qu'en écriture) car l'accès aux bits de parité est réparti sur les différents disques de la grappe.

Le mode RAID-5 permet d'obtenir des performances très proches de celles obtenues en RAID-0, tout en assurant une tolérance aux pannes élevée, c'est la raison pour laquelle c'est un des modes RAID les plus intéressants en terme de performance et de fiabilité. Nota L'espace disque utile sur une grappe de n disques étant égal à n-1 disques, il est intéressant d'avoir un grand nombre de disques pour "rentabiliser" le RAID-5.

### **3.8 Niveau 6**

Le niveau 6 a été ajouté aux niveaux définis par Berkeley. Il définit l'utilisation de 2 fonctions de parité, et donc leur stockage sur deux disques dédiés. Ce niveau permet ainsi d'assurer la redondance en cas d'avarie simultan´ee de deux disques. Cela signifie qu'il faut au moins 4 disques pour mettre en oeuvre un système RAID-6.

#### **3.9 Comparaison**

Les solutions RAID généralement retenues sont le RAID de niveau 1 et le RAID de niveau 5. Le choix d'une solution RAID est lié à trois critères :

– la sécurité : RAID 1 et 5 offrent tous les deux un niveau de sécurité élevé, toutefois la méthode de reconstruction des disques varie entre les deux solutions. En cas de panne du système, RAID 5 reconstruit le disque manquant à partir des informations stockées sur les autres disques, tandis que RAID 1 opère une copie disque à disque.

- <span id="page-6-0"></span>– Les performances : RAID 1 offre de meilleures performances que RAID 5 en lecture, mais souffre lors d'importantes opérations d'écriture.
- $-$  Le coût : le coût est directement lié à la capacité de stockage devant être mise en oeuvre pour avoir une certaine capacité effective. La solution RAID 5 offre un volume utile représentant 80 à 90% du volume alloué (le reste servant évidemment au contrôle d'erreur). La solution RAID 1 n'offre par contre qu'un volume disponible représentant  $50\%$  du volume total (étant donné que les informations sont dupliquées).

### **3.10 Mise en place d'une solution RAID**

Il existe plusieurs façons différentes de mettre en place une solution RAID sur un serveur :

- de fa¸con logicielle : il s'agit g´en´eralement d'un driver au niveau du syst`eme d'exploitation capable de créer un seul volume logique avec plusieurs disques (SCSI ou IDE).
- $-$  de façon matérielle
	- $-$  avec des matériels DASD (Direct Access Stockage Device) : il s'agit d'unités de stockage externes pourvues d'une alimentation propre. De plus ces matériels sont dotés de connecteurs permettant l'échange de disques à chaud (on dit généralement que ce type de disque est hot swappable). Ce matériel gère lui-même ses disques, si bien qu'il est reconnu comme un disque SCSI standard.
	- avec des contrˆoleurs de disques RAID : il s'agit de cartes s'enfichant dans des slots PCI ou ISA et permettant de contrôler plusieurs disques durs.

# **4 OpenSSH**

OpenSSH est une version LIBRE de la suite d'outils du protocole SSH de connexion réseau utilisée par un nombre croissant de personnes sur l'Internet. De nombreux utilisateurs de telnet, rlogin, ftp et autres programmes identiques ne réalisent pas que leur mot de passe est transmis non chiffré à travers l'Internet. OpenSSH chiffre tout le trafic (mots de passe inclus) de façon à déjouer les écoutes réseau, les prises de contrôle de connexion, et autres attaques. De plus, OpenSSH fournit toute une palette de possibilités de tunnellisation et de méthodes d'authentification.

### 4.1 SSH, clé publique, clé privée, ...

SSH (Secure Shell) est un protocole encrypté d'accès distant aux machines. Il permet de se connecter facilement et sécuritairement à une machine distante. Voici quelques trucs par rapport à son utilisation avec des clés publiques, clés privées

L'utilité du système clé publique/clé privée est d'éviter l'entrée du mot de passe pour l'utilisateur. C'est un système plus sécuritaire que celui du mot de passe car il nécessite la possession de la clé privée qui correspond à la clé publique. C'est ce qu'on appelle de la cryptographie asymétrique.

Le cryptage asymétrique consiste à utiliser des clés différentes pour le cryptage et le décryptage.

- Chaque correspondant :
- $-$  diffuse une clé publique
- $-$  conserve sa clé privée

Un message peut être crypté avec la clé publique du destinataire afin que seul celui-ci puisse le lire (avec sa clé privée).

Dans cette optique, une communication cryptée bidirectionnelle implique que les 2 correspondants disposent de clés certifiées (ce qui n'est pas souvent le cas pour le commun des mortels sur le Web) et surtout un temps de traitement relativement lourd lié au modèle de cryptage asymétrique (implémenté au travers de systèmes tels que DSA, DSS...).

Des exemples de cryptage asymétrique sont :

- DSA
- DSS
- RSA (disponible dans la JCE)
- Diffie-Hellman (disponible dans la JCE).

### **4.2 SSH : connexion automatique**

Pour communiquer avec un serveur et s'y identifier avec une clé publique/clé privée, voici quelques éléments et trucs simples... Pour créer sa paire clé publique/clé privée :

- <span id="page-7-0"></span>– Commande : ssh-keygen -t dsa
- Explications : On vous demandera quel nom donner `a votre cl´e (juste `a taper retour, la paire de cl´e va s'enregistrer dans votre répertoire .ssh situé dans votre home). Ensuite, on vous demandera de taper une passphrase. Cette passphrase servira de porte d'accès à la clé publique. On peut ne pas en taper, cependant, cela revient à faire entièrement confiance au système de privilèges de linux. Ce passphrase sera demandé lorsque l'on veut s'authentifier avec le système clé publique-clé privée (on peut aussi avec la commande ssh-add ajouter la clé et son passphrase pour éviter cela plus tard).

Vous retrouverez donc la clé publique id\_dsa.pub ainsi que votre clé privée id\_dsa dans votre dossier ssh. SSH fait des vérifications des privilèges de ces clés, id\_dsa (la clé privée) ne doit être accessible qu'en lecture et seulement à vous (sinon, ça ne fonctionnera pas)

On aurait aussi pu faire la commande ssh-keygen -t rsa pour générer des clés de type RSA, mais l'algorithme RSA est toujours sous instance de brevet, DSA est totalement libre.

Pour se connecter via ssh à une autre machine :

– Commande : ssh -C utilisateur@lenomdelamachine

Pour se connecter à une autre machine avec sa clé publique

- Commandes : Placer votre cl´e publique (le contenu du fichier id\_dsa.pub sur le serveur distant, dans le répertoire .ssh du compte sur lequel vous désirez vous connecter, dans un fichier nommé authorized\_keys.
- Explications : Cela va fonctionner dans la plupart des cas, ça nécessite cependant que le serveur ssh sur la machine distante permette l'utilisation de l'identification par clé. Il faut que le fichier sshd\_config (situé dans le dossier /etc) contienne les ligne suivantes (qui sont commentées parfois)

```
PubkeyAuthentication yes
```
AuthorizedKeysFile .ssh/authorized\_keys

# **5** Présentation de rsync

rsync est un programme de transfert de fichier pour les systèmes Unix. Il utilise son propore algorithme pour le transfert qui lui permet de fournir une méthode très rapide pour rapattrier des fichiers pour la synchronisation.

Ceci est possible parce qu'il envoie juste les données différentes d'un fichier à travers le réseau.

Voici les principales caractéristiques de rsync :

- peut mettre `a jour des syst`eme de fichiers entiers et arborescences
- peut pr´eserver (optionnellement) les liens et liens symboliques, les droits d'acc`es, l'appartennance, les fichiers périphériques et les dates.
- $-$  ne demande pas de privilège spécifique pour l'installation
- capable d'utiliser rsh, ssh ou les sockets directes pour le transport de fichier

# **6 Installation et utilisation de** cwrsync **sous windows**

L'utilitaire rsync va permettre de réaliser les sauvegardes sur le serveur. Cette sauvegarde sera intelligente car la commande ne fait que synchroniser les fichiers entre la machine et le serveur de sauvegarde. Seule la première sauvegarde transfèrera l'intégralité des données. Par la suite, seuls les fichiers modifiés entre deux sauvegardes seront transférés.

Cet utilitaire est disponible en standard sur les systèmes Unix, mais n'existe pas sur les systèmes Windows. Il faut pour cela, soit utiliser les outils Cygwin en installant l'environnement, soit en récupérant seulement l'utilitaire rsync.

Ce dernier est disponible sur le site http://www.itefix.no/phpws/index.php, il s'agit de cwrsync qui se presente sous la forme d'un installable.

Vous pouvez aussi télécharger le paquet suivant qui contient tout ce qui est nécessaire pour une installation sous windows (script d'installation, scp, exemple de fichier de configuration de sauvegarde) lcwrsync.zip En tant qu'administrateur, installer le logiciel, en gardant les options par défaut.

Dans une fenêtre de commande (démarrer->executer-> taper cmd puis ok) on va générer les fichiers necessaires à la connexion.

# **6.1 G´en´eration de la cl´e DSA pour authentification**

c:\cwrsync\ssh-keygen -t dsa -f c:\cwrsync\id\_dsa

<span id="page-8-0"></span>Un jeu de clé publique et privée est généré et est copié dans le répertoire cwrsync. Si aucun fichier n'est spécifié, les clés sont copiées dans le répertoire /cygdrive/c/Documents and Settings/user/.ssh/id\_c et /cygdrive/c/Documents and Settings/user/.ssh/id\_dsa.pub par défaut. Afin de mieux sécuriser le système il est possible de donnée une «*passphrase*» lors de la création des clés.

## **6.2** Installation de rsync coté serveur (linux)

Pour que la synchronisation fonctionne, il faut installer le paquet rsync sur le serveur de sauvegarde (ce paquet contient le d´emon rsyncd). Comme cela le client se connectera sur le d´emon du serveur pour synchroniser les fichiers. Sur le serveur Linux/Unix

#apt-get install rsync

## **6.3** Création de l'utilisateur de sauvegarde sur le serveur (sous linux)

sur le serveur Unix :

adduser morere #ajoute l'utilisateur morere smbpasswd -a morere # ajoute l'utilisateur samba morere su morere ssh-keygen -t dsa

La dernière commande génère les clés du coté serveur et crée le répertoire .ssh.

### **6.4 Connexion automatique sur le serveur avec** ssh

On va copier la clé publique du client sur le serveur dans le répertoire de user/. ssh afin de réaliser une connexion automatique.

La commande scp, n'existe pas non plus disponible en standard sous windows. Putty fournit la commande necessaire par pscp disponible sur http://www.chiark.greenend.org.uk/~sgtatham/putty/. *Attention, la version 0.52 pose des probl`emes avec XP, j'ai utilis´e la version 0.55.*

pscp "C:\Documents and Settings\user\.ssh\id\_dsa.pub" morere@1974.57.140.212:.ssh/a[uthorized\\_keys](http://www.chiark.greenend.org.uk/~sgtatham/putty/)

Un test de connexion est réalisé par la commande

ssh morere@194.57.140.212

ou dans le cas ou on spécifie le nom de fichier de clé :

```
pscp "C:\cwrsync\id_dsa.pub" morere@1974.57.140.212:.ssh/authorized_keys
```
Un test de connexion est réalisé par la commande

ssh -i c:\cwrsync\id\_dsa morere@194.57.140.212

et la connexion devrait être automatique. L'option -i permet de spécifier ou ssh doit aller chercher la clé privée pour valider la connexion.

Dans le cas ou plusieurs machines se connectent sur le même compte pour faire des sauvegardes, il faut concaténer à la main les clés publiques dans le fichier \$HOME/.ssh/authorized\_keys sur le serveur.

### **6.5 Sauvegarde par** rsync

Maintenant il faut envoyer par rsync les fichiers sur le serveur.

Il existe un problème avec les noms de fichiers longs et les  $C:\D$ ocuments and Settings\user par exemples, que rsync refuse.

Une première astuce est de se placer dans le répertoire qui convient, et d'appeller la commande rsync avec son chemin. Voici un exemple de fichier «sauv.bat» que l'on place dans le répertoire .ssh de l'utilisateur.

```
@ECHO OFF
cd C:\Documents and Settings\user
c:\cwrsync\rsync -av --rsh="c:\cwrsync\ssh -i c:\cwrsync\id_dsa -l morere"
"Bureau" 194.57.140.212:backup
c:\cwrsync\rsync -av --rsh="c:\cwrsync\ssh -i c:\cwrsync\id_dsa -l morere"
"Favoris" 194.57.140.212:backup
c:\cwrsync\rsync -av --rsh="c:\cwrsync\ssh -i c:\cwrsync\id_dsa -l morere" "Mes
documents" 194.57.140.212:backup
```
Une autre astuce, beaucoup plus propre est de passer par l'utilisation de «/cygdrive/c/» qui remplace «c:\» et permet d'utiliser des chemins absolus.

@ECHO OFF

```
echo utilisation de /cygdrive/c/Documents and Settings/user/
c:\cwrsync\rsync -av --rsh="c:\cwrsync\ssh -i c:\cwrsync\id_dsa -l morere"
"/cygdrive/c/Documents and Settings/user/Bureau" 194.57.140.212:backup
c:\cwrsync\rsync -av --rsh="c:\cwrsync\ssh -l morere"
"/cygdrive/c/Documents and Settings/user/Favoris" 194.57.140.212:backup
c:\cwrsync\rsync -av --rsh="c:\cwrsync\ssh -l morere"
"/cygdrive/c/Documents and Settings/user/Mes documents" 194.57.140.212:backup
```
Ces actions permettent de sauver les répertoires Bureau, Favoris et Mes Documents sur le serveur de sauvegarde dans le répertoire backup.

Rsync possède de nombreuses options listées ci-dessous

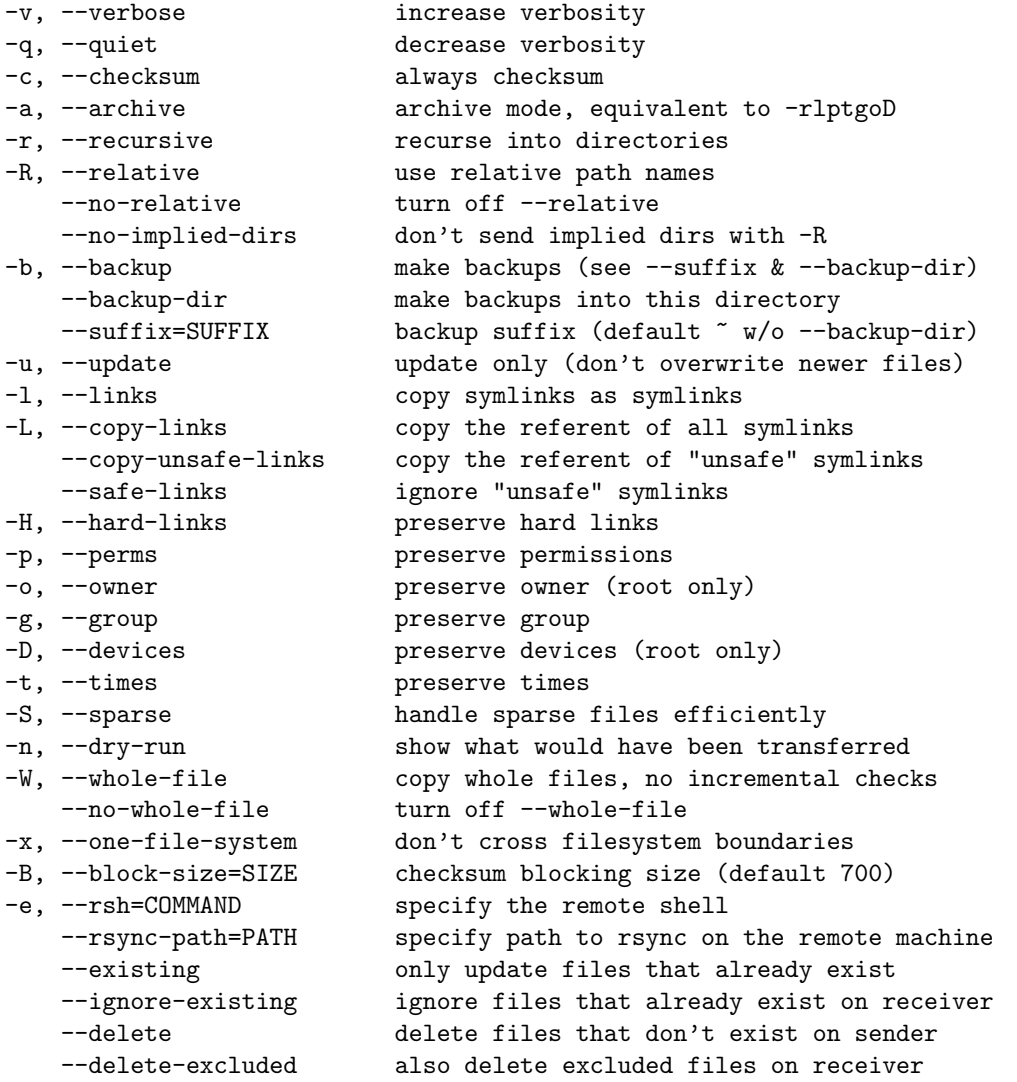

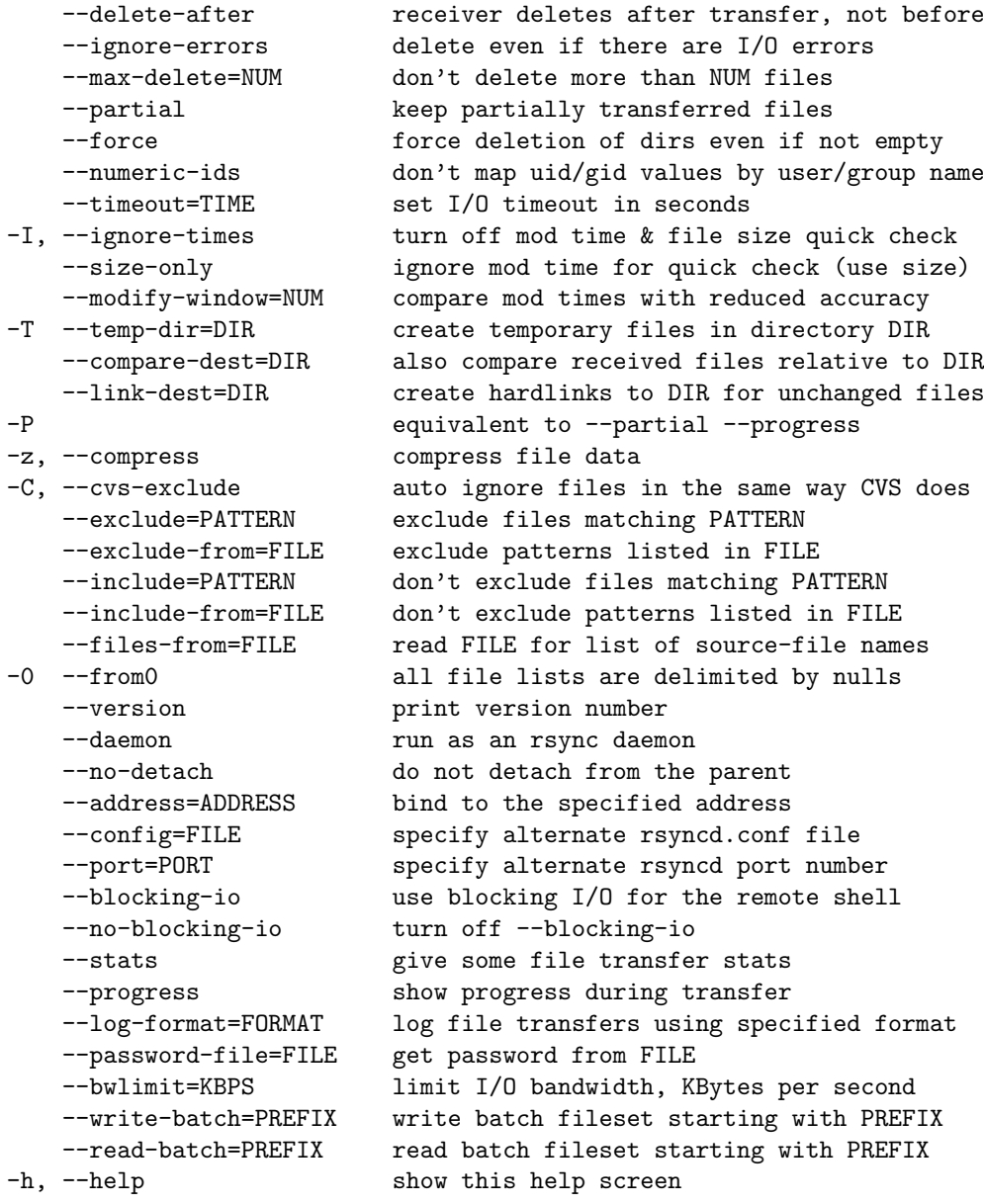

Ce qu'il faut retenir c'est que -a remplace -rlptgoD qui est à peut près tout ce dont on a besoin. On peut ajouter -v pour avoir le mode verbeux.

**Attention :** Dans le cas où les utilisateurs de windows ont configuré leur compte de telle manière que les autres utilisateurs de la machine ne puissent pas accéder à leurs fichiers (options à la création des comptes windows), l'option  $-a$  et plus particulèrement l'option  $-p$  (preserve permission) pose problème. En effet un problème de gestion de permission entre rsync et windows, fait que les fichiers et répertoire sur la machine de sauvegarde sont créés avec des droits erronés, ce qui empêche la sauvegarde des sous répertoires. Pour les clients windows, pour éviter tout problème, je vous conseille d'utiliser la ligne de commande suivante :

```
c:\cwrsync\rsync -rltgoDv --rsh="c:\cwrsync\ssh -i c:\cwrsync\id_dsa -l morere"
"/cygdrive/c/Documents and Settings/user/Bureau" 194.57.140.212:backup
```
Merci à Patrick pour ce retour d'expérience : Lors de la sauvegarde d'un client Windows sur un serveur Linux j'ai constaté comme toi que des fichiers ou pire, des répertoires ont des droits très très restreint (fichiers et répertoires enfants non sauvegardés :-(). Comme tu le conseilles, j'ai supprimé l'option  $-p$  mais cela n'a pas résolu le problème :

d--------- 2 arnault arnault 4096 jan 10 2005 JDMACS2005

J'ai enlevé (en plus du -p) le -g et le -o (que je crois inutile pour une sauvegarde de Windows vers Linux?) et ajouté --chmod=u+rwx, ce qui donne :

– le début de commande suivant :  $rsync -rltDv --chmod=u+rwx ...$ 

 $-$  le résultat suivant : drwx------ 2 arnault arnault 4096 jan 10 2005 JDMACS2005

#### -a, --archive

Ceci est équivalent à -rlptgoD. C'est un moyen rapide de dire que vous voulez les sous répertoire en préservant tout.

Pour aller plus loin, il faudrait stocker dans un fichier les répertoires à sauver et les répertoires à exclure. Ceci peut être fait avec les options

#### --exclude=PATTERN

This option allows you to selectively exclude certain files from the list of files to be transferred. This is most useful in combination with a recursive transfer.

You may use as many --exclude options on the command line as you like to build up the list of files to exclude.

See the EXCLUDE PATTERNS section for detailed information on this option. --exclude-from=FILE

This option is similar to the --exclude option, but instead it adds all exclude patterns listed in the file FILE to the exclude list. Blank lines in FILE and lines starting with ';' or '#' are ignored. If FILE is - the list will be read from standard input.

#### --include=PATTERN

This option tells rsync to not exclude the specified pattern of filenames. This is useful as it allows you to build up quite complex exclude/include rules.

See the EXCLUDE PATTERNS section for detailed information on this option. --include-from=FILE

This specifies a list of include patterns from a file. If FILE is - the list will be read from standard input.

#### --files-from=FILE

Using this option allows you to specify the exact list of files to transfer (as read from the specified FILE or "-" for stdin). It also tweaks the default behavior of rsync to make transferring just the specified files and directories easier. For instance, the --relative option is enabled by default when this option is used (use --no-relative if you want to turn that off), all directories specified in the list are created on the destination (rather than being noisily skipped without  $-r$ ), and the  $-a$  ( $-c$ archive) option's behavior does not imply  $-r$ (--recursive) -- specify it explicitly, if you want it.

The file names that are read from the FILE are all relative to the source dir -- any leading slashes are removed and no ".." references are allowed to go higher than the source dir. For example, take this command:

rsync -a --files-from=/tmp/foo /usr remote:/backup

If /tmp/foo contains the string "bin" (or even "/bin"), the /usr/bin directory will be created as /backup/bin on the remote host (but the contents of the /usr/bin dir would not be sent unless you specified -r or the names were explicitly listed in /tmp/foo). Also keep in mind that the effect of the (enabled by default) --relative option is to duplicate only the path info that is read from the file -- it does not force the duplication of the source-spec path (/usr in this case).

In addition, the --files-from file can be read from the remote host instead of the local host if you specify a "host:" in front of the file (the host must match one end of the transfer). As a short-cut, you can specify just a prefix of ":" to mean "use the remote end of the transfer". For example:

rsync -a --files-from=:/path/file-list src:/ /tmp/copy

This would copy all the files specified in the /path/file-list file that was located on the remote "src" host.

Il est possible de faire plus générique, en plaçant dans des fichiers la liste des choses que l'on veut sauver et ce que l'on veut éviter.

Dans notre cas, on va sauver les répertoires /cygdrive/c/Documents and Settings/user/, c'est à dire les données de l'utilisateur user en evitant de sauver les fichiers inutiles comme Application Data. fichier sauv.bat

#### @ECHO OFF

```
c:\cwrsync\rsync -av --include-from="c:\cwrsync\include.txt" --exclude-from="c:\
cwrsync\exclude.txt" --rsh="c:\cwrsync\ssh -l yannsauv" "/cygdrive/c/Documents a
nd Settings/Administrateur/" 194.57.140.212:backup_admin
```

```
yann@tuxpowered:~/temp/cwrsync$ more include.txt
Favoris
Mes documents
Bureau
yann@tuxpowered:~/temp/cwrsync$ more exclude.txt
.ssh
Application Data
Local Settings
Modèles
ntuser.ini
Voisinage réseau
Recent
SendTo
Voisinage d'impression
ntuser.dat.LOG
NTUSER.DAT
yann@tuxpowered:~/temp/cwrsync$
```
voici un autre exemple plus récent : fichier sauv.bat

```
@ECHO OFF
rem Sauvegarde du rep Documents and settings
c:\cwrsync\rsync -av --include-from="c:\cwrsync\includec.txt" --exclude-from="c:\cwrsync\excludec.tx
rem Sauvegarde du rep utilisateur
c:\cwrsync\rsync -av --include-from="c:\cwrsync\included.txt" --exclude-from="c:\cwrsync\excluded.tx
```
fichier excludec.txt

.ssh Local Settings Modèles ntuser.ini NTUSER.DAT NTUSER.DAT.LOG Voisinage réseau Voisinage d'impression SendTo Menu Démarrer Recent

fichier excluded.txt

HTML devis\_commandes doc\_materiel fond d'ecran

Yann MORÈRE

icones image\_skel sites\_web temp

Afin da faire une installation *quasi* automatique sur les postes clients, il est possible d'utiliser le petit script suivant (fichier install user.bat) :

```
@ECHO OFF
echo Installation pour utilisateur %1
echo Génération des clés
c:\cwrsync\ssh-keygen -t dsa -f c:\cwrsync\id_dsa
echo Copie des clés sur le serveur
C:\cwrsync\scp "c:\cwrsync\id_dsa.pub" %1@194.57.140.212:.ssh/authorized_keys
echo Test de connexion automatique
c:\cwrsync\ssh -i c:\cwrsync\id_dsa %1@194.57.140.212
```
L'utilisation est assez simple, il suffit d'appeler le script avec le login de l'utilisateur à créer :

#### install\_user morere

on peut aussi passer en param`etres le serveur de sauvegarde :

```
@ECHO OFF
echo Installation pour utilisateur %1 sur la machine %2
echo Génération des clés
c:\cwrsync\ssh-keygen -t dsa -f c:\cwrsync\id_dsa
echo Copie des clés sur le serveur
C:\cwrsync\scp "c:\cwrsync\id_dsa.pub" %1@%2:.ssh/authorized_keys
echo Test de connexion automatique
c:\cwrsync\ssh -i c:\cwrsync\id_dsa %1@%2
```
L'utilisation est assez simple, il suffit d'appeler le script avec le login de l'utilisateur à créer et la machine serveur :

install\_user morere 194.57.140.212

Il suffit alors de répondre aux questions posées par les différents programmes.

De même, si vous avez deux disques durs locaux, il est possible de réaliser une sauvegarde synchronisée, toujours en utilisant cwrsync.

Le fichier sauv\_local.bat permet de faire cela :

```
@ECHO OFF
echo Sauvegarde du rep Documents and settings
c:\cwrsync\rsync -av --include-from="c:\cwrsync\includec.txt"
--exclude-from="c:\cwrsync\excludec.txt" "/cygdrive/c/Documents and
Settings/yann/" "/cygdrive/h/utilisateurs/yann_windows/documents_and_settings"
echo Sauvegarde du rep utilisateur
c:\cwrsync\rsync -av --include-from="c:\cwrsync\included.txt"
--exclude-from="c:\cwrsync\excluded.txt" "/cygdrive/d/utilisateurs/yann/"
"/cygdrive/h/utilisateurs/yann_windows/"
```
Ensuite il est possible de réaliser cela de manière automatique, grâce au «Tâches Planifiées sous windows». Menu Démarrer->Paramètres->Panneau de configuration...

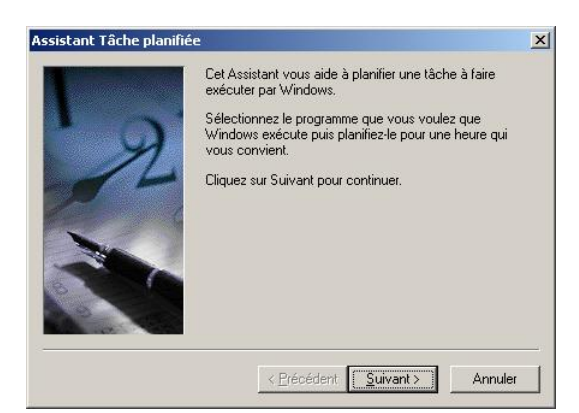

Ensuite double click sur Tâche planifiée, puis parcourir

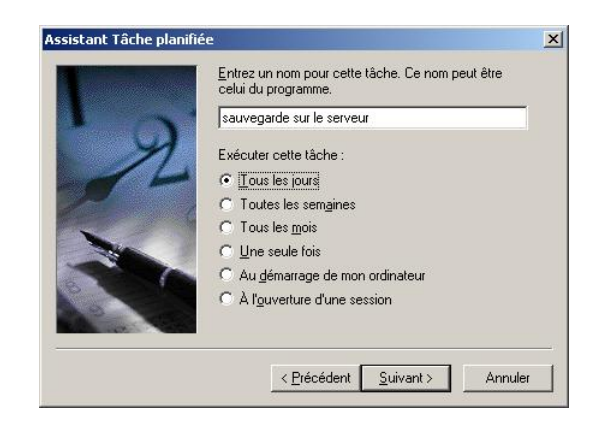

Choisir le nom de la tâche et la fréquence d'exécution puis suivant

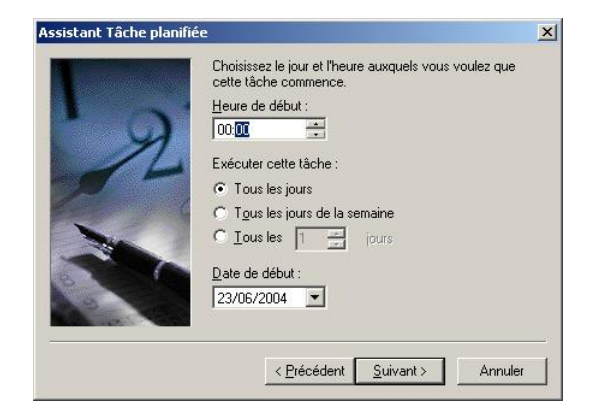

choisir l'heure de démarrage

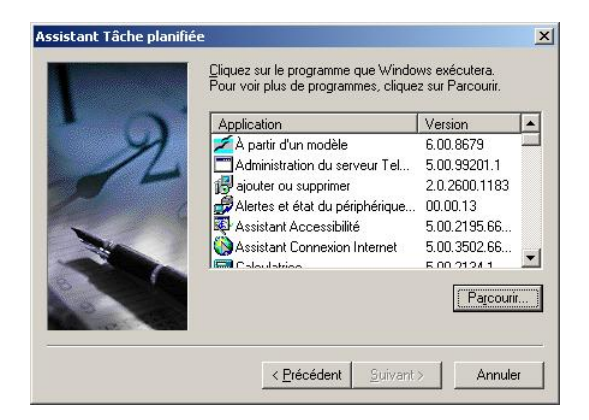

Choisir le programme qui doit être lancer par le planificateur. Dans notre cas il s'agira d'un fichier bat qui contiendra les commandes de sauvegarde.

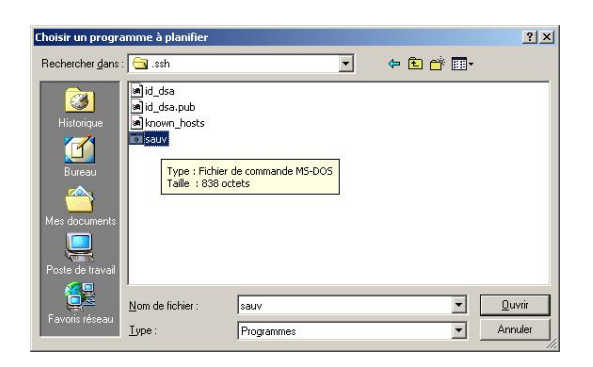

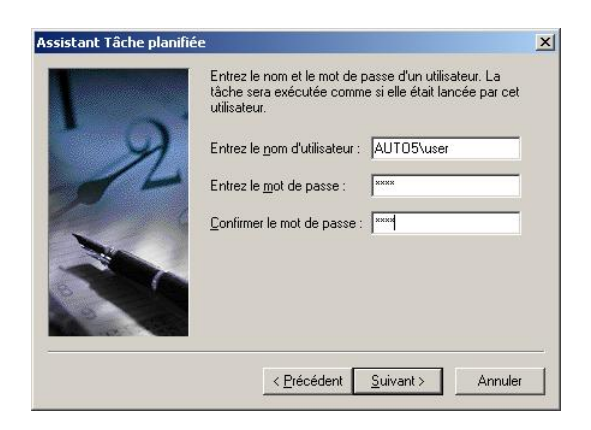

Choisir l'utilisateur sous lequel va s'exécuter la sauvegarde

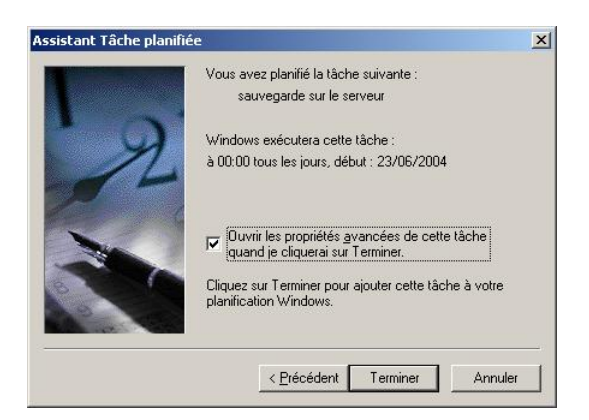

Visualiser les propriétés avancées

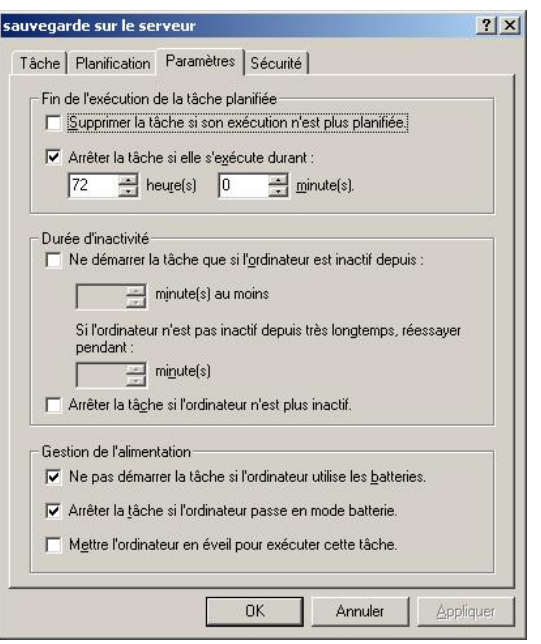

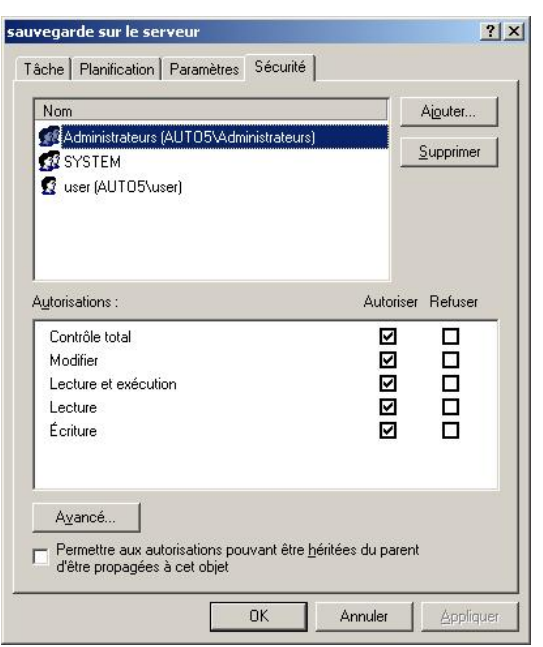

<span id="page-17-0"></span>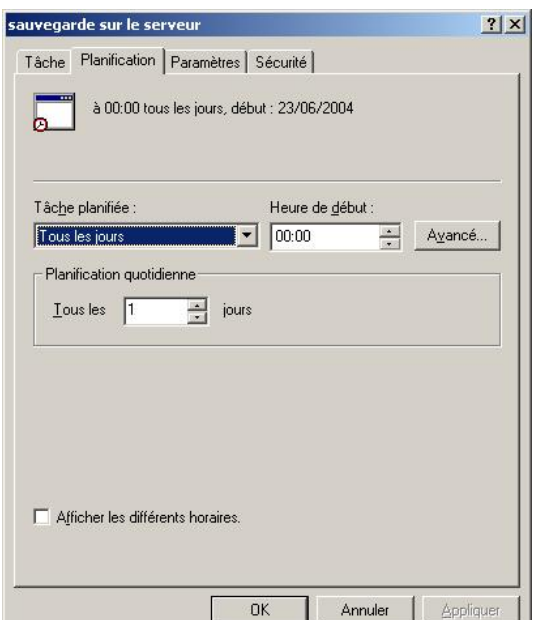

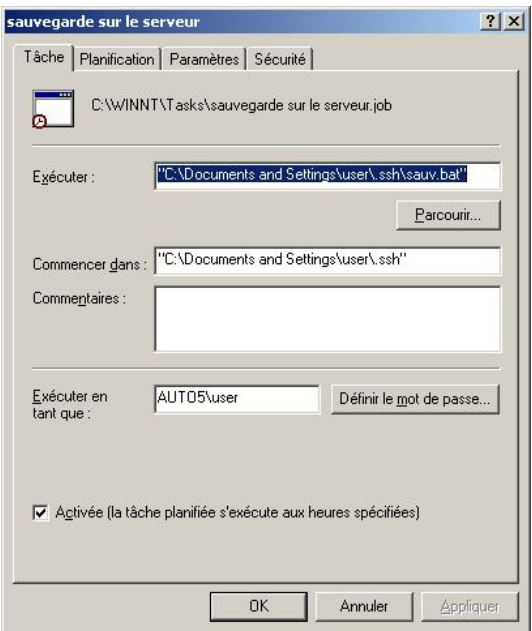

La tâche est maintenant planifiée.

### **6.6 Important : Limitation**

Afin que cette tâche puisse être lancée par le planificateur, il est nécessaire que l'utilisateur soit loggé sur la machine (sinon les connexions réseau ne sont pas activées et le rsync via ssh ne peut pas fonctionner). Ainsi, si l'utilisateur doit quitter son bureau et que la sauvegarde est programmée à 00h00 tous les jours, il doit verrouiller sa station (touche Windows-L ou démarrer->verrouiller) et non se déconnecter. Une piste pour résoudre ce problème, est de créer un service Windows qui fera le travail.

## **7** Restauration des données

Afin de simplifier le problème de la restauration des données, c'est un serveur samba qui a été choisi. Ce choix donne aussi de la souplesse aux utilisateurs, qui pourront choisir les fichiers `a restaurer sur leur machine.

<span id="page-18-0"></span>Bien sur il est tout à fait possible de restaurer les données de l'utilisateurs d'un seul coup en utilisant le script restaure.bat suivant :

```
@ECHO OFF
rem Sauvegarde du rep Documents and settings
c:\cwrsync\rsync -av --rsh="ssh -i c:\cwrsync\id_dsa -1 morere" 194.57.140.212:windows/Documents_and_Set
rem Sauvegarde du rep utilisateur
c:\cwrsync\rsync -av --rsh="ssh -i c:\cwrsync\id_dsa -1 morere" 194.57.140.212:windows/utilisateurs "/
```
Il suffit d'intervertir l'ordre de la source et de la destination par rapport à la sauvegarde.

## **7.1 Configuration de Samba**

Pour cela je vous renvoie à la page très bien faite de Yves Agostini http://www.crium.univ-metz.fr/ docs/system/samba/. mon fichier de configuration est le suivant /etc/samba/smb.conf

```
[global]
  workgroup = LASC
  netbios name = SERVEUR_KSTORE
  server string = Serveur Samba du LASC
  #optionnel netbios aliases = SERVEUR_KSTORE
  os level = 99
  local master = yes
  printcap name = /etc/printcap
  load printers = yes
   socket options = TCP_NODELAY
  #security = share
   #encrypt passwords = no
   security = user
  encrypt passwords = yes
  smb passwd file = /etc/samba/smbpasswd
   guest account = nobody
  hosts allow = 194.57.140. 127.
[public]
  comment = Public Stuff
  path = /home/samba
  public = yes
  writable = no
  printable = no
  browseable = yes
[homes]
  comment = Home Directories
  browseable = no
  writable = yes
[printers]
  comment = All Printers
  path = /var/spool/samba
  browseable = no
# Set public = yes to allow user 'guest account' to print
  public = yes
  writable = no
  printable = yes
```
<span id="page-19-0"></span>l'ajout d'un utilisateur samba sur le serveur se fait par la commande

smbpasswd -a login

le système demande alors un mot de passe et un confirmation de mot de passe.

Il est possible d'utiliser pour samba les mêmes mots de passe que pour accéder à la machines windows. Dans ce cas, l'accès au serveur Samba sera quasiment transparent pour l'utilisateur (pas de login et pas de mot de passe).

Si les mots de passe sont différents, ce qui est préférable pour la sécurité, l'utilisateur, lors de la connexion sera invité à saisir un login et un mot de passe.

### **7.2 Connexion Du coté client**

Par l'intermédaire du voisinage réseau, l'utilisateur se connecte sur le serveur Samba de son groupe de travail, par l'intermédiaire de son login et mot de passe.

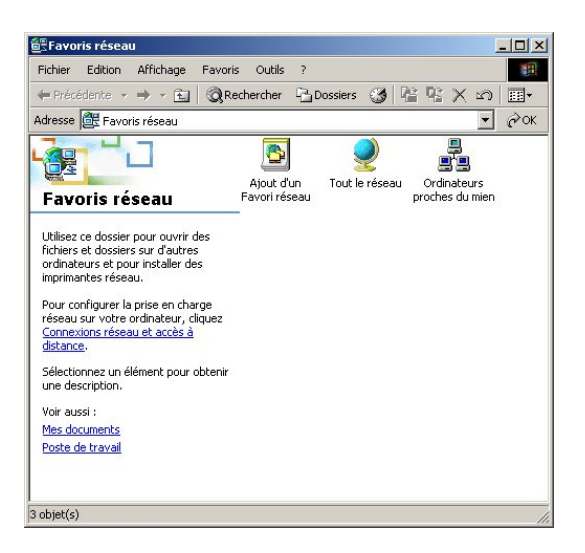

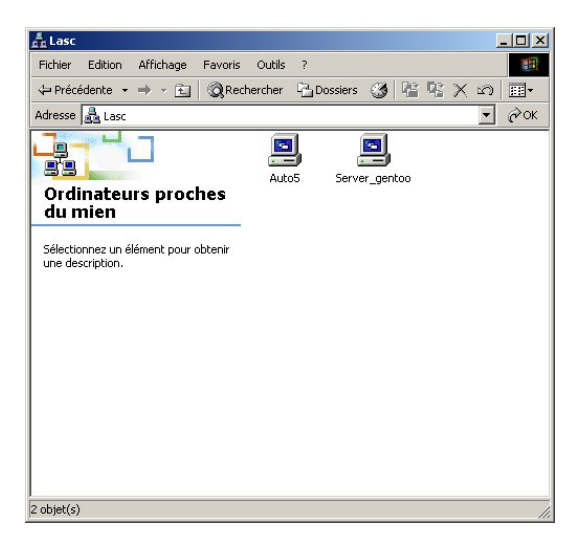

<span id="page-20-0"></span>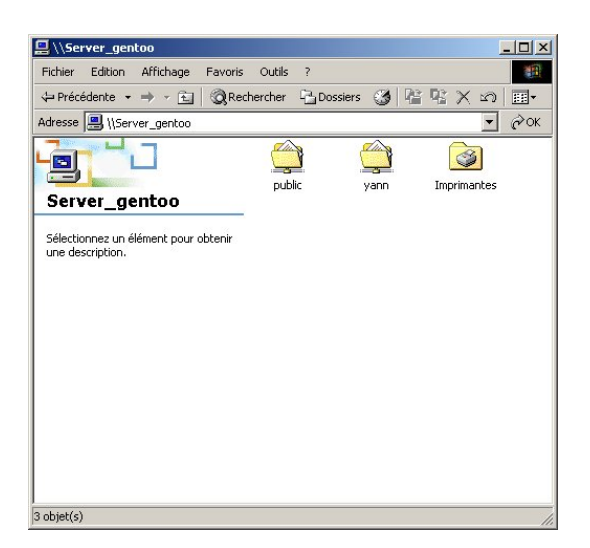

Un fois connecté sur le serveur, il ne reste plus à l'utilisateur de copier du serveur et coller en local les répertoire ou fichier qu'il veut restaurer.

Il est vraiment difficile de faire moins compliquer.

# **8 Installation et utilisation de** rsync **sous Linux/Unix**

Sous Unix/Linux, la commande rsync est disponible. Si elle n'est pas installée par défaut, installez le paquetage correspondant. Pour notre debian un simple apt-get install rsync suffit en tant que root. Ensuite comme sous windows, il faut générer le jeu de clé publique/privée pour l'utilisateur. La syntaxe de commande est la même :

ssh-keygen -t dsa

Cette commande génère les clés de l'utilisateur et les place dans le répertoire \$HOME/.ssh. Il faut ensuite copier la clé publique sur le serveur.

scp ~\.ssh\id\_dsa.pub morere@1974.57.140.212:.ssh/authorized\_keys

Un test de connexion est réalisé par la commande

ssh morere@194.57.140.212

Il suffit ensuite d'utiliser la commande rsync dans un script shell de la manière suivante (fichier sauvegarde.sh) :

```
#!/bin/bash
rsync -av --exclude-from=$HOME/sauvegarde/exclude.txt --rsh="ssh -l morere"
$HOME 194.57.140.212:linux
```
avec son fichier exclude

temp GNUstep

Ensuite on insert une ligne dans la crontab par crontab -u user -e

```
0 2 * * * /home/user/sauvegarde/sauvegarde.sh | mail -s Sauvegarde morere@sciences.univ-metz.fr
```
et voila le tour est joué, on sauvegarde le répertoire home sur le serveur dans le répertoire linux tous les jours à 2h00.

# **9 Sauvegarde des données du serveur Mirroring**

Afin de limiter au maximum les coûts, la lourde tâche de sauvegarde sera assurée par deux disques durs. Le but est alors de sauver alternativement le contenu du répertoire /home du troisième disque sur l'un des deux disques de sauvegarde.

Pour cela on utilise 3 disques de 120Go pour le stockage et un disque de 3.2Go pour le système (Une debian Sarge (testing)).

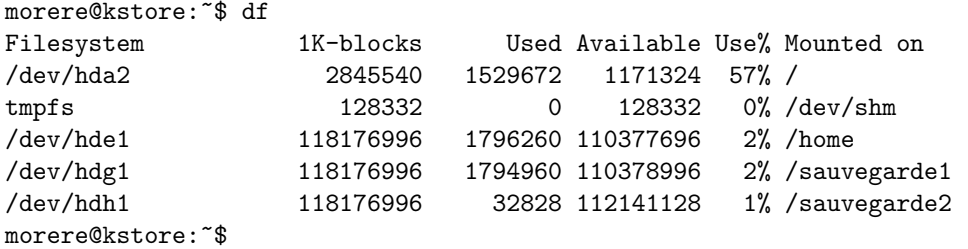

Un des disques de 120Go contient les répertoires home des utilisateurs et les deux autres servent à faire les sauvegardes synchronisées un jour sur deux (ou moins suivant le choix que l'on fait). Dans mon cas, tous les jours impairs, les répertoires home sont synchronisés sur le disque /sauvegarde1, et tous les jours pairs sur le disque /sauvegarde2.

Ceci est réalisé par une simple commande insérée dans le cron par crontab -e en tant que root.

```
0 0 * * 0,2,4,6 rsync -av --delete --exclude-from=/root/exclude /home/ /sauvegarde1/ | mail -s "Sauvegar
0 0 * * 1,3,5 rsync -av --delete --exclude-from=/root/exclude /home/ /sauvegarde2/ | mail -s "Sauvegarde
```
kstore:~# more exlude /home/webCDcreator/ /home/lost+found/ /home/ftp/ kstore:~#

Voila, pour l'instant le serveur est opérationnel pour notre laboratoire. La notion de quotas n'a pas été prise en compte. En effet les disques sont pour l'instant surdimensionn´es pour nos besoins. De même la suite du projet concerne l'écriture d'un programme  $C/GTK+$  pour la configuration simplifiée et la création automatique des fichiers sauv.bat, exclude.txt etc.

Les questions et commentaires sont les bienvenus à l'adresse suivante : morere@lasc.univ-metz.fr